Come visionare i compiti inviati ai docenti tramite Registro Elettronico:

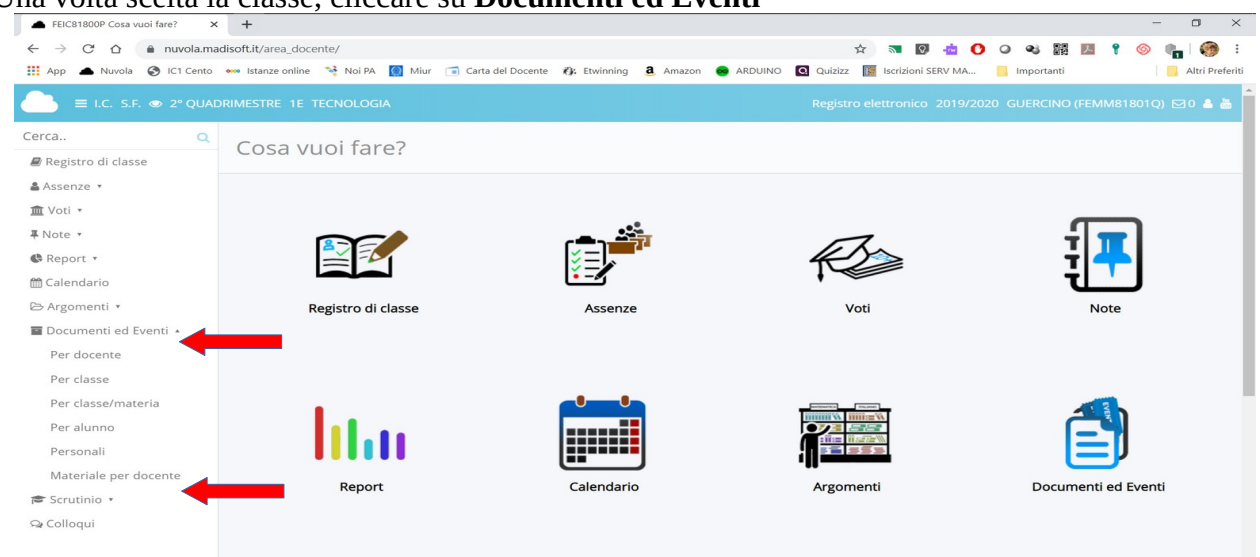

## Una volta scelta la classe, cliccare su **Documenti ed Eventi**

## Quindi cliccare su **Materiale per docente**

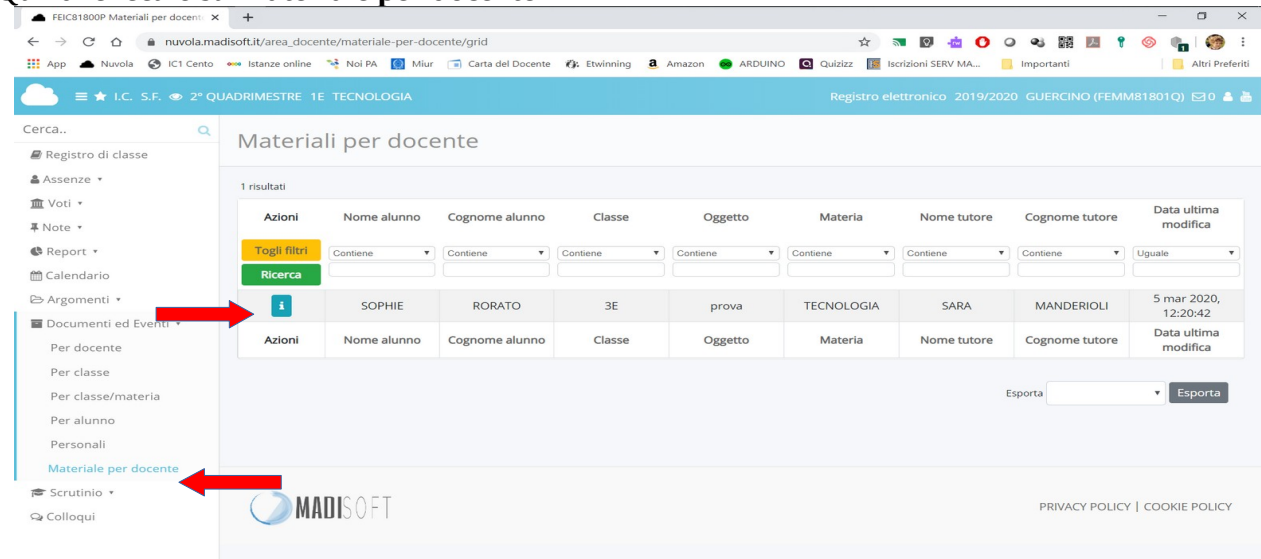

## Adesso cliccare sul pulsante azzurro **+ i** per visionare l'elaborato caricato dal singolo alunno

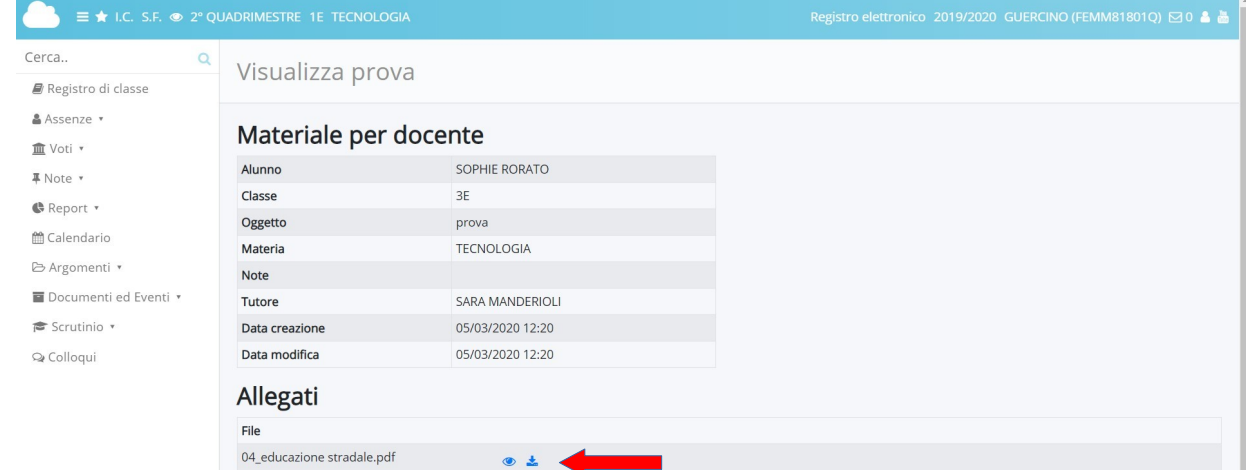

Nella sezione allegati è possibile visionare da browser o scaricare l'elaborato